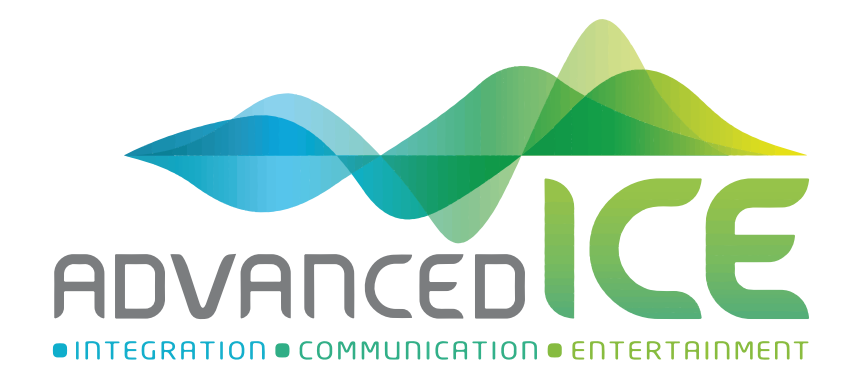

# User Manual

- 1435
- NAV-FCA-1H
- NAV-FCA-P1
- NAV-FCA-P1H

Watch how the system operates:

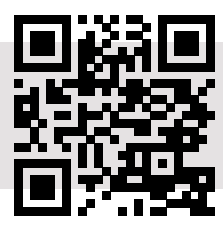

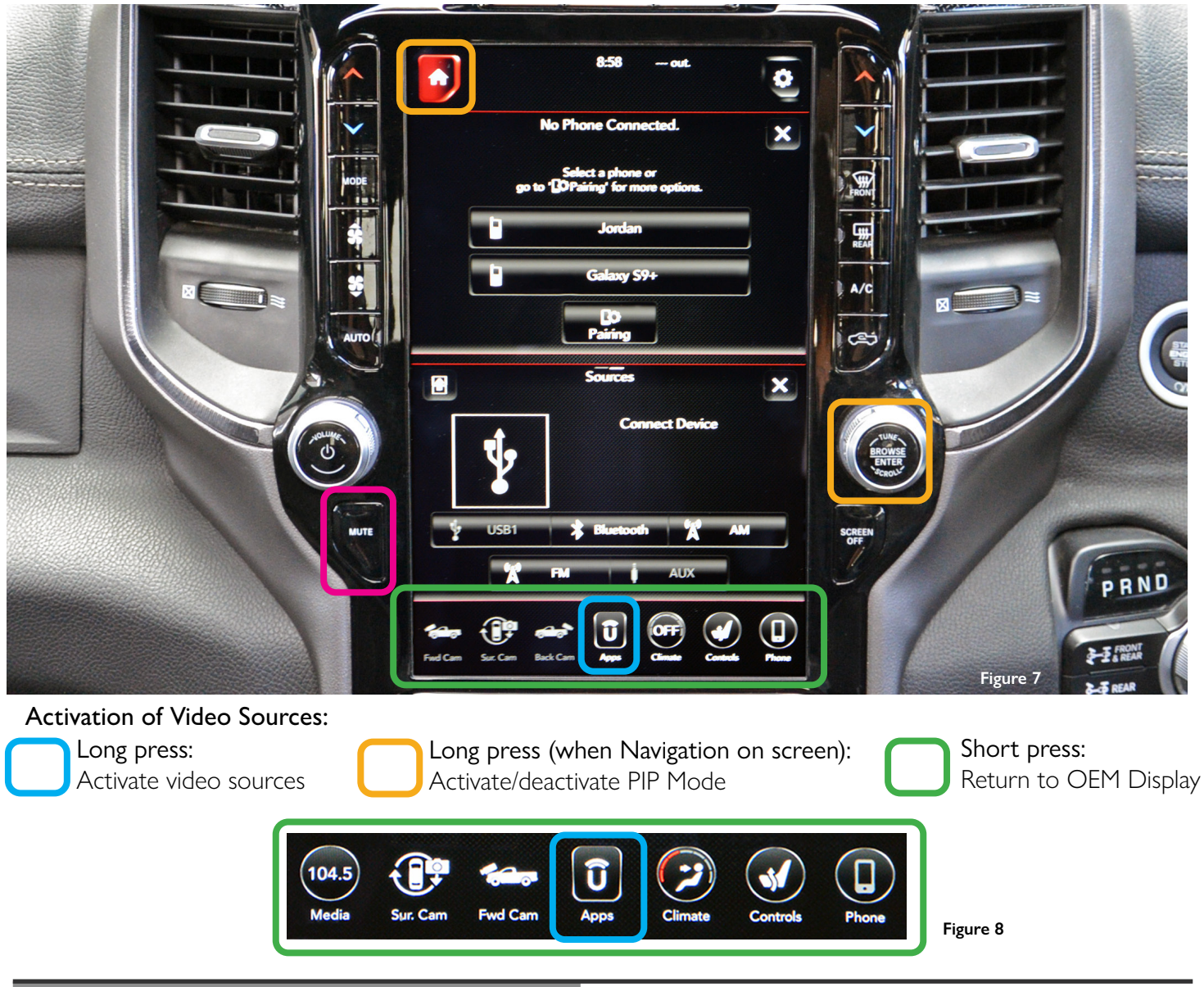

# Change Navigation View

To change whether the Navigation is viewed on the top half of the screen, or the bottom half of the screen, double press the Mute button.

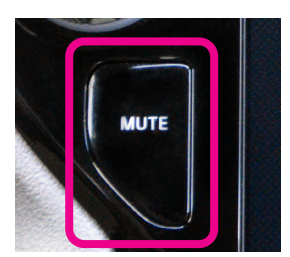

**Figure 9**

# Picture in Picture Mode

While the Navigation is on the screen, long press to *activate* and *deactivate* PIP Mode.

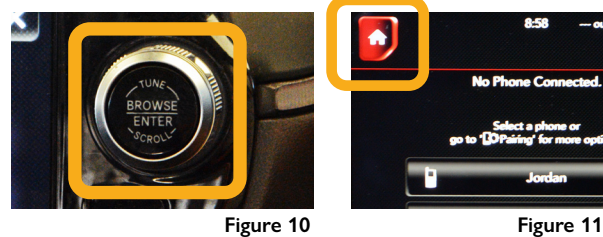

3

# How to access Hema 4WD Nav:

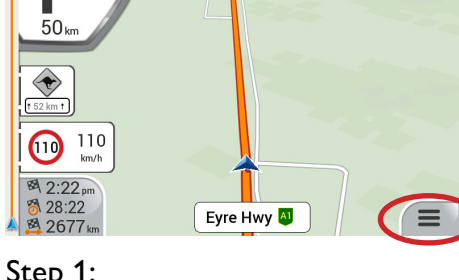

#### Step 1:

The first time you activate the system it will boot to the street nav as default. To switch to Hema, click on the Menu icon.

#### How to return to Street Nav:

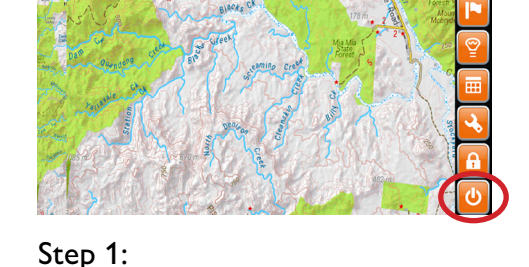

Press the *Exit* button in the bottom right of the Hema Menu

# Caravan Camera RTC Function

*In order to override the factory reverse camera with an auxiliary camera (Caravan/ Trailer) the RTC function needs to be activated by following the below steps:*

- 1. Put the vehicle in reverse
- 2. Long press "Browse/Tune" button
- 3. This will switch the default over to the Caravan Camera
- 4. Repeat this process to change the default back to the factory camera **Figure 12**

## Navigation Instructional Videos

#### Premium Street Navigation:

We have many videos on how to use our Premium Street Navigation System. Use the link to visit our YouTube Channel and learn more about how to use our Navigation.

#### Hema 4WD Nav:

There are many videos on how to use and customise your Hema 4WD Nav. Use the link to visit Hema's Knowledgebase and view Video Tutorials.

図

New Route

 $\ddot{\cdot}$ 

Multipoint

How to Switch Navigation Sources

#### Road in poor condition  $10:30.$

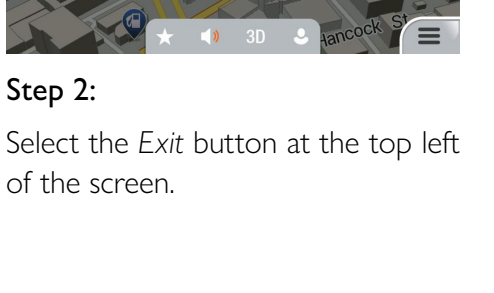

A

Historical

**Traffic Map** 

Useful

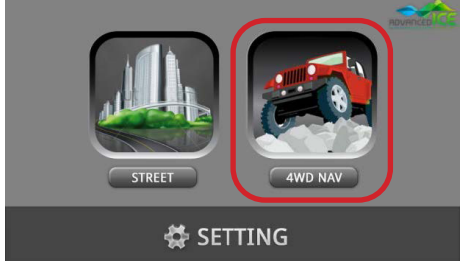

## Step 3:

This will open the *Navigation Selection Screen*. You now have 5 seconds to select *4WD Nav,* otherwise it will automatically reboot back to Street Nav. Once selected, Hema 4WD Nav will now begin to load on your screen.

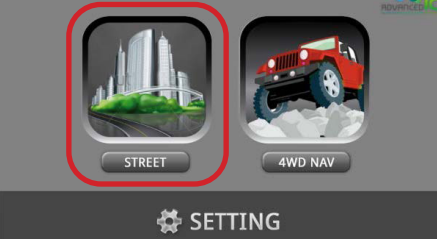

## Step 2:

This will open the *Navigation Selection Screen*. You now have 5 seconds to select *Street,* otherwise it will automatically reboot back to Street Nav. Once selected, Street Nav will now begin to load on your screen.

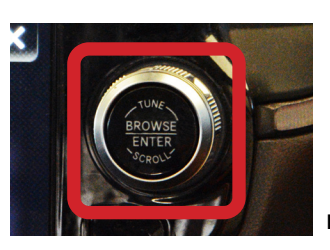

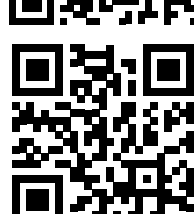

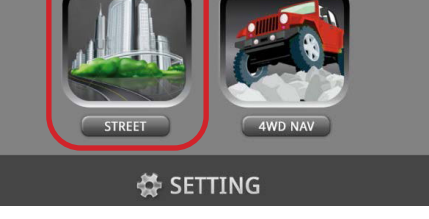

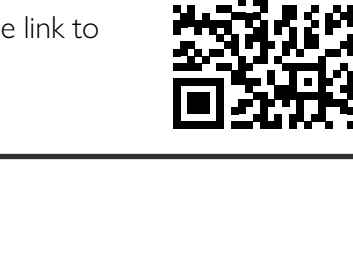